ANTIGUA AND BARBUDA CUSTOMS AND EXCISE DEPARTMENT

# **MINISTRY OF FINANCE**

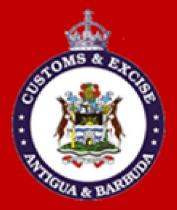

# CUSTOMS WAREHOUSE OPERATORS/DUTY FREE SHOPS USER MANUAL (EXBOND – IM4)

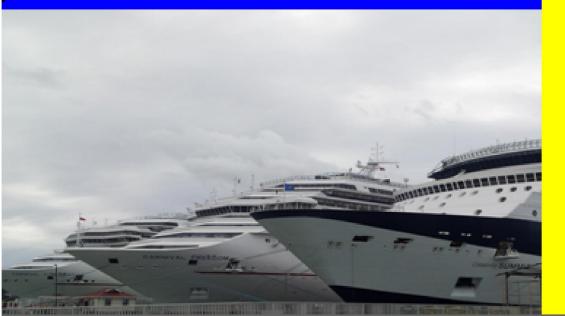

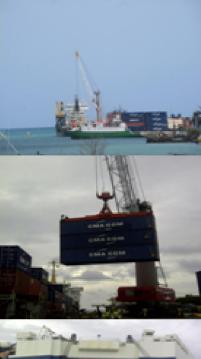

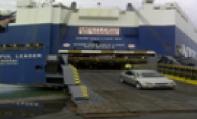

# **Table of Contents**

| Introduction                         |     |
|--------------------------------------|-----|
| Login ASYCUDA World                  |     |
| Create IM4 Declaration               |     |
| Completing the Declaration           |     |
| Item Valuation Note                  |     |
| Other Attached Document              | 111 |
| Information Page                     |     |
| Invoice Information                  |     |
| Complete Previous Declaration Form   | 16  |
| Verfiy SAD                           | 21  |
| Validate & Assess SAD                |     |
| Status of Previous Declaration (IM7) | 23  |
| Make Payment                         | 25  |
| Goods Release                        |     |

# Introduction

The declaration processing capability is the core component of any Customs Software. It reflects both the system behavior and the Customs practice in force. When it is plugged into its surrounding environment, which includes the Customs Tariff, reference tables, taxation rules and the other Customs legal basis, a complete customs automated system is created.

The SAD (Single Administrative Document) is used to control the import and export of goods in Antigua and Barbuda. The SAD includes data used to calculate and eventual collection of taxes and duties as well as the main source of national trade statistics.

ASYCUDA World provides a robust, comprehensive declaration processing capability, which is based on using the SAD as a standard form. The SAD (developed by the EU and called for as an 'International Standard' by the WCO), as utilized by AW Declaration Processing Capability (DPC), covers all Customs procedures and regimes.

In this system, the input and assessment of declarations is done by the importer/broker, thus eliminating unnecessary paperwork, and time spent at the department. The Customs on the other hand do the control portion of the customs declaration process.

This manual is presented in a user friendly manner with written instructions and graphic illustrations to ensure that persons who interact with the system are both knowledgeable and comfortable. It is intended to complement the hands-on training being provided by the ASYCUDA Project team and will serve as a permanent record for future reference.

Access to ASYCUDA World is to be granted through an application process. A user or director of an entity applies to the Comptroller of Customs using a prescribed form called **"ASYCUDA WORLD USER REGISTRATION FORM"**. The form makes provisions for a principal user (The applicant) and persons who can act on behalf of the applicant. Each commercial type applicant account will be linked to a Tax Identification Number (TIN). Thus, each user included on an application will also be linked to the principal tax payer ID. The Comptroller of Customs will issue each applicant and its designated user(s), a login name and initial password to enable access to ASYCUDA World.

Once a user has logged in successfully, the system will force a change of password based on a predetermined level of complexity that enhances the strength of the password. Once the password is successfully changed, the user may subsequently change the password at his or her discretion. However, the system will force a change of password every six months or whenever a user request a password change due to a forgotten password.

# **STEP 1: Login ASYCUDA World**

Enter the username and password provide by Customs. Click the check mark or press enter to validate input of user name and password as illustrated in figure 1 below.

| N ASYCUDAWorld Training | Server        | — |   | × |
|-------------------------|---------------|---|---|---|
| "Bacure and Bares"      | Login name    |   |   |   |
| TLS_DHE_DSS_WITH_AES_1: | 28_CBC_SHA256 |   | • | 0 |

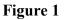

After you have successfully logged into ASYCUDAWORLD click the **"Document Library**" icon in the upper left hand corner as illustrated in figure 2 below.

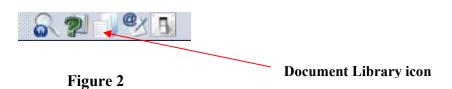

This will open the document library frame located to the right hand corner of the screen.

Note: The user can also access the document library menu by selecting "file" and then "document library" and the menu option required.

Before keying declaration details, please ensure that you have all the required documents, such as the ASYCUDA bill of lading, invoices, and freight document and any other permits or licenses which must be submitted with the declaration. Ensure that you have scanned all copies of these documents and placed them in a folder on your computer for upload.

# **STEP 2: Create IM4 Declaration**

Invoke the "Goods Clearance" by navigating the Document Library using this path: ASYCUDA→ Goods Clearance → Declaration → Detail Declaration → Right click Detailed Declaration → New as illustrated in figure 3 below.

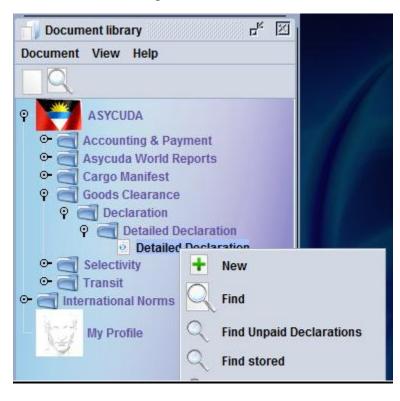

Figure 3

Right clicking on the detail declaration will open a sub menu that contains two (2) major operations that may be carried out:

- "New" Preparing a completely new declaration.
- "Find" Finding a previously prepared declaration

## SAD (Single Administrative Document) form and its subsequent forms <u>The SAD form/Detailed Declaration is composed of ONE (1) main form and seven (7)</u> <u>subsequent forms, namely:</u>

- 1. SAD (Main form) and SAD item page (For multi item declaration).
- 2. Valuation Note form.
- 3. Assessment Notice form.
- 4. Information Page.
- 5. Other Attached Documents Page form.
- 6. Other Scan Document.

- 7. Scanned Invoice(s).
- 8. Previous Document

#### NB: Use the TABS at the bottom of the main form to navigate between forms.

#### SAD (Main form)

SAD main form consists basically of two (2) segments: the general segment and the item segment. The general segment covers general information about the entire consignment such as exporter, consignee, declaration type, etc..., while the item segment contains all necessary specific information required to clear the consignment such as commodity code, value, country of origin, etc.

### **STEP 3: Completing the Declaration**

After selecting the Office of Destination (Box A), complete all the fields; begin with the general segment.

In <u>Box 1</u> select the model of Declaration (IM4) according to the Customs Regime required for the goods being imported.

NB: It is very important to make sure that you select the correct model of declaration since it will determine the type of controls and data that the system will make available on the declaration form.

#### ASYCUDA | ANTIGUA AND BARBUDA ..... 2 Exporter No. **Customs** Reference 3 Forms 4 Load List 1 1 1 22.0 7 Refe 5 854 Nor p 1 2015 8a Consignee No. 9 Financial No. 13CAP General cty I Segment 15 C 15 C.F 47 C.D 14 Declarant No h<sub>1</sub> 16 Country of origin 17 Country of dea 19 Ctr. 24 Identity and a a of transport cro 22 Cuirro ced 23 Exch. rate 24 Ha 0.00 0.0000 1 28 Fi Se transpor n br at border Transport Terms of payment 30 Location of goods 31 Packages Marks and numbers - Containers No(s) - Number and kind 32 Item 33 Commodity cod Product Identification Marks & no 1 No and. descriptio of packages 34 Cty. orig. Code 35 Gross mass (kg) 36 Prefer. of goods Item Nbr & Kind Ы 37 PROCED 38 Net mass (kg) 39 Quota Containers No(s) Segment 40 AWB/BL Nu us documen S/L Dr 41 Supplementary units 44 Add, info Licence No D.Val D.Qty Document Produced Certificate and autho-A.I. Code A.D. 46 Statistical value rization 48 Deferred paymen 47 Calcul-Type Tax base Rate Amount MP 49 Identification of warehouse ation of taxes Calculation B ACCOUNTING DETAILS Mode of payment CASH Boxes Assessment number Date Receipt number Date Guarantee Date Total fees XCD Total declaration XCD Total C OFFICE OF DEPARTURE 50 Principal Signature No Represented by 51 Intended offices of transit and country Place and date 52 Guarant 53 Office of destination and country Code not valid for D CONTROL BY OFFICE OF DESTINATION Stamp: 54 Place and date Signature Val. Note Asmt. Notice Info. Page Other Att. Doc. Other Scan. Doc. Scanned Invoice(s) Figure 4

Example of an empty completed Single Administrative Document – SAD general and item segment before information is inputted is illustrated in figure 4 above.

| /                                                                           | <b>ASYCUDA</b>   ANTIGUA AND BARB                                                                                                    | UDA                                                                                                    |
|-----------------------------------------------------------------------------|----------------------------------------------------------------------------------------------------|----------------------------------------------------------------------------------------------------|
|                                                                             |                                                                                                    | A OFFICE OF DESTINATION<br>1 DECLARATION AGDW                                                                                                    |
|                                                                             | 2 Exporter No.<br>H&M<br>WASHINGTON                                                                                                    | IM     4     DEEP WATER HARBOUR CUSTOMS       Customs Reference     Customs Reference       1     1     0                                                                                                    |
| General                                                                     | 8a Consignee<br>ST MARY'S STREET                                                                                                    | 5 Items         6 Nbr packages         7 Reference number           1         200         2016         0987           9 Financial         No.         1         1                                                      |
| Segment                                                                     | ST. JOHN'S<br>ANTIGUA AND BARBUDA                                                                                                    | Country last         11 Trading         12 Value details         13 C.A.P.           US         con.         US         cty.         0.00                                                                              |
|                                                                             | 14 Declarant No. UNION ROAD<br>ST. JOHN'S                                                                                                    | 15 Country of export     15 C.E.     Code     17 C.D.     Code       United States     18 Country of origin     17 Country of destination     Antigua and Barbuda                                                      |
|                                                                             | 18 Identity and nationality of means of transport at arrival 19 Ctr.<br>NIV FAST BS                                                                                         | 20 Delivery terms CIF ST JOHN'S                                                                                                    |
|                                                                             | 21 Identity and nationality of active means of transport crossing the border       MV FAST       25 Mode transport       26 Inland mode       1       at border   Transport | 22 Currency & total amount invoiced     23 Exch. rate     24 Nature of       USD     1,234.00     2.7169     transaction       28 Financial and banking data     Bank Code     Terms of payment     01                 |
|                                                                             | 29 Office of entry 30 Location of goods<br>AGDW DEEP WATER HARBOUR (DWTSD                                                                                                   |                                                                                                    |
| 31 Package<br>and.<br>descriptio<br>of goods<br>Item                        | Marks & no NIT6                                                                                                    | 32 Item         33 Commodity code         Product Identification           1 No.         60019100         000         900           34 Cty. orig. Code         35 Gross mass (kg)         36 Prefer.           a CN< b |
| Segment                                                                     | Of cotton<br>SHIRTS & BLOUSES                                                                                                    | 4070         000         999.000           40 AWB/BL Number / Previous document         S/L                                                                                                    |
| 44 Add. info<br>Documen<br>Produced<br>Certificate<br>and autho<br>rization | 0+0.00+0.00+0-0                                                                                                    | 41 Supplementary units         42 Item Price         43 V.M           MTK         500.00         1,234.00         c           A.I. Code         45 Adjustment         c           46 Statistical value         2352    |
| 47 Calcul-<br>ation of<br>Val. No                                           |                                                                                                    | P 48 Deferred payment 49 Identification of warehouse WHS-TST canned Invoice(s) Previous document                                                                                                    |

Figure 5

Example of a completed **IM4** Declaration general and item segment is illustrated in figure 5 above.

Note that the information entered above does not include a manifest number. Also the previous document number (Box 40) is entered automatically by the system after the previous document details have been completed. Additionally, the previous document tab only appears among the bottom tabs based on the CPC code entered in Box 37.

### STEP 4: Valuation Note Form

| - 100 💌 🕇 👗 X00. 1               | - IX # 00000   |          |             |                  | 2         |         |
|----------------------------------|----------------|----------|-------------|------------------|-----------|---------|
| / 🚺 A                            | SYCUDA   ANTIG | UA A     | AND BAR     | BUDA             |           | /       |
| SAD - Valuation Note - General   | segment        |          |             |                  |           |         |
| Working mode No apportionment, c | omputed totals |          |             |                  |           |         |
| working mode no apportionment, c |                |          |             |                  |           |         |
|                                  | Amount         |          | FCX<br>code | Exchange<br>rate | Amount in | XC      |
| Invoice value                    | 1,234          | in       | USD         | 2.7169           |           | 3,352.6 |
| External Freight(import)         | 0.00           | in       |             | 0.0000           |           | 0.0     |
| Internal Freight                 | 0.00           | in       |             | 0.0000           |           | 0.0     |
| Insurance(import)                | 0.00           | in<br>in |             | 0.0000           |           | 0.0     |
| Other costs(import)              | 0.00           | in       |             | 0.0000           |           | 0.0     |
| Deductions                       | 0.00           | in       |             | 0.0000           |           | 0.0     |
|                                  |                |          |             |                  |           |         |
|                                  |                |          |             | Total Costs      |           | 0.0     |
| Total gross mass                 |                |          |             |                  |           |         |

This form contains the global invoiced value of all the goods declared in the main SAD form. In addition, it allows input of value build up information such as freight and insurance costs and automatically apportions the costs between the declaration items as illustrated in figure 8 above.

#### The fields of the General Valuation Note are:

- Invoice value
- External freight
- Internal freight
- Insurance
- Other costs

**NB:** It automatically apportions the costs between the declaration items when two more items are declared.

## **STEP 5: Item Valuation Note**

A Valuation Note must be completed for each item entered.

A declaration contains as many Item Valuation Note forms as the number of items declared in the main SAD form. Each of them contains the item invoiced value and it allows input of value build up information such as freight and insurance costs. Upon the completion of all customs value related elements, the CIF value (which is the tax base for customs duties) is automatically calculated for each item as illustrated in figure 9 below.

| SAD - Valuation Note - Item |          |    |          |                   |               |         |
|-----------------------------|----------|----|----------|-------------------|---------------|---------|
| Item number 1 Amou          | nt       |    | FCX code | Exchange rate     | Amount in     | XCD     |
| Invoice value               | 1,234.00 | in | USD      | 2.7169            |               | 3,352.6 |
| External Freight(import)    | 0.00     | in |          | 0.0000            |               |         |
| Internal Freight            | 0.00     | in |          | 0.0000            |               | 0.0     |
| Insurance(import)           | 0.00     | in | ×        | 0.0000            |               | 0.0     |
| Other costs(import)         | 0.00     | in |          | 0.0000            |               |         |
| Deductions                  | 0.00     | in |          | 0.0000            | ; <del></del> |         |
|                             |          |    |          | Total Costs       |               | 0.0     |
| Delivery terms CIF ST JOHN' | s        |    |          | CIF value         |               | 3,352.6 |
|                             |          |    |          | Statistical value |               | 3,352.6 |

#### Figure 9

For each cost element the currency should be put in the appropriate field and consequently the exchange rate (if different from the national currency) is automatically brought from the currencies file and filled in its appropriate field as illustrated in figure 10 below.

| Item number 1            | Amount   |    | FCX code | Exchange rate     | Amount in | XCD      |
|--------------------------|----------|----|----------|-------------------|-----------|----------|
| Invoice value            | 1,234.00 | in | USD      | 2.7169            | Amount in | 3,352.65 |
| External Freight(import) | 0.00     | in |          | 0.0000            |           |          |
| Internal Freight         | 0.00     | in |          | 0.0000            |           | 0.00     |
| Insurance(import)        | 0.00     | in |          | 0.0000            |           | 0.00     |
| Other costs(import)      | 0.00     | in |          | 0.0000            |           |          |
| Deductions               | 0.00     | in |          | 0.0000            |           |          |
|                          |          |    |          | Total Costs       |           | 0.00     |
| Delivery terms CIF ST .  | JOHN'S   |    |          | CIF value         |           | 3,352.65 |
|                          |          |    |          | Statistical value |           | 3,352.65 |

Figure 10

# STEP 6: Other Attached Document

Complete the Attached Documents form as illustrated in figure 11 below. This form contains the references of the documents attached to the declaration. For example waybills (BOL/AWB), Insurance documents, letter of authorization etc.

| UNION ROAD<br>ST. JOHN'S                                                                              | <br> |              |     |
|----------------------------------------------------------------------------------------------------|------|--------------|-----|
| Model Customs reference Declarant reference Assessment reference Nbr of 1 M 4 2016 0987 / 1 Declarant |      | is reference | M 4 |

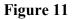

The declarant must also scan the attached documents to Customs using the tool provided in the reference field of the attached document form as illustrated in figure 11 above.

Click on the reference field of the attached document to access the drop down window. Choose the **"Search File"** option to find the document on your hard drive to send to Customs.

# **STEP 7: Information Page**

Use the information Page tab to input any pertinent information pertaining to the declaration as illustrated in figure 12 below.

| Customs (<br>AGDW D | Office<br>EEP WATER HARBOUR CL |            | Identification of the decla |                      |              |              |
|---------------------|--------------------------------|------------|-----------------------------|----------------------|--------------|--------------|
| Iodel<br>M 4        | Customs reference              |            | Declarant reference         | Assessment reference |              | Nor of Nerva |
| M4                  | 2016 C 143                     | 05/05/2016 | 2016 123                    | 2016 L 141           | / 05/05/2016 | 1            |
| Declarant           |                                |            |                             |                      |              |              |
| JNION RO            |                                |            |                             |                      |              |              |

Figure 12

# **STEP 8: Invoice Information**

| Val. Note | Asmt. Notice | Info. Page | Other Att. Doc. | Other Scan. Doc. | Scanned Invoice(s) |
|-----------|--------------|------------|-----------------|------------------|--------------------|
|           |              |            |                 |                  |                    |

Click other scanned invoice(s) tab to view the form as illustrated in figure 13 above.

| SAD - Scanned Invoid            | ce(s)                 |                                 |                                    |            |
|---------------------------------|-----------------------|---------------------------------|------------------------------------|------------|
| Customs Office AGDW             | DEEP WATER HARBOUR CL | Identification of the declar    | ation                              |            |
| Model Customs<br>IM 4 2016 C 14 |                       | Declarant reference<br>2016 123 | Assessment reference<br>2016 L 141 | 05/05/2016 |
| supplier's Information —        |                       |                                 |                                    |            |

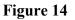

The declarant will first have to fill in supplier's information for each supplier's invoice

<u>Or</u>

Type in your value declaration registration number and date into the "value declaration form details" section as illustrated in figure 14 above. This option will import the supplier's details from the value declaration form.

| SAD - Scanned Invoice(s)                              |                                   |                                    |              |  |
|-------------------------------------------------------|-----------------------------------|------------------------------------|--------------|--|
| Customs Office AGDW DEEP WATER HARBOUR CL             | Identification of the declaration |                                    |              |  |
| Model Customs reference<br>IM 4 2016 C 140 05/05/2016 | Declarant reference<br>2016 123   | Assessment reference<br>2016 L 141 | 05/05/2016   |  |
| upplier's Information                                 |                                   |                                    |              |  |
| Supplier Country Code                                 |                                   |                                    |              |  |
| City                                                  |                                   | Value Declaration                  | Form Details |  |
|                                                       |                                   | Reg. Number                        |              |  |

Click the plus icon and search for the invoice you wish to upload as illustrated in figure 15 below.

| cannea moorcelat |               |                |
|------------------|---------------|----------------|
| 🛨 🖬 📋            |               | 0 0 0          |
| Code             | File name     | Status         |
| 380              | ✓ Invoice.pdf | <b>企</b> 100 % |
|                  | Figure 15     |                |
|                  |               | Upload butte   |

Click the upload button to upload the document as illustrated in figure 15 above.

|         | - Scanne | AGDW DEEP WATER                                  | HARBOUR CL         | Identif | ication of the | declaration   |         |               |           |                 |      |
|---------|----------|--------------------------------------------------|--------------------|---------|----------------|---------------|---------|---------------|-----------|-----------------|------|
| Mod     |          | Customs reference                                |                    |         | arant referen  |               |         | ssment refere | ence      |                 |      |
| IM .    | 4 20     | 16 C 140                                         | 05/05/2016         | 2016    | 123            |               | 2016    | L 141         |           | 05/05/2016      |      |
|         | +        | Ũ                                                |                    |         |                |               |         |               |           | 00              | 0.00 |
|         |          | Code                                             |                    |         | File na        | me            |         |               |           | Status          |      |
|         |          |                                                  |                    | t.pdf   |                |               |         | 夺             |           | 0 %             |      |
|         | 343      | Contana order Genel In                           |                    | -       |                |               |         |               |           |                 |      |
|         | 345      | Cartage order (local to<br>Ready for despatch ad |                    |         |                |               |         |               |           |                 |      |
|         | 350      | Despatch order                                   | NICO .             | 222     |                |               |         |               |           |                 |      |
|         | 351      | Despatch advice                                  |                    |         |                |               |         |               |           |                 |      |
| S.A.D.  | 370      | Advice of distribution                           | of documents       |         | Scan. Doc.     | Scanned Inv   | nice(s) | itoms adm     | inistrati | ons selectivity |      |
| orrest. | 380      | Commercial invoice                               | an ana ann an 1162 |         | Joans Doos     | ocuration and | model   | workes warm   |           | and deletering  |      |

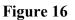

Select the type of document you have uploaded as illustrated in figure 16 above.

Click Add Supplier Button To Enter Additional Invoices Suppliers as illustrated in figure 16 above.

#### Uploading other scanned documents

Click other scan document tab as illustrated in figure 17 below.

|                                              |               | Figure 17                       |                                    |              |                 |
|----------------------------------------------|---------------|---------------------------------|------------------------------------|--------------|-----------------|
| e following page appe                        | ars as show   | n in Figure 18 be               | low.                               |              |                 |
| SAD - Information Page                       |               |                                 |                                    |              |                 |
| Customs Office<br>AGDW DEEP WATER HARBOUR CL |               | Identification of the declar    | alion                              |              |                 |
| Model Customs reference<br>M 4 2016 C 140    | 05/05/2016    | Declarant reference<br>2016 123 | Assessment reference<br>2016 L 141 | / 05/05/2016 | Nor of Herris   |
| Declarant                                    |               |                                 |                                    |              |                 |
| UNION ROAD<br>ST. JOHN'S                     |               |                                 |                                    |              |                 |
|                                              |               | Figure 18                       |                                    |              |                 |
| _                                            |               |                                 |                                    |              |                 |
| + 🖬 🔟                                        |               |                                 |                                    |              |                 |
| Code                                         | Control Sheet | File name<br>.pdf               |                                    | <b></b>      | Status<br>100 S |
|                                              |               |                                 |                                    |              |                 |
|                                              |               | Figure 19                       |                                    |              |                 |

| ₩ Open X                                                                                                    |                                                                                                    |
|----------------------------------------------------------------------------------------------------|----------------------------------------------------------------------------------------------------|
| Look in: 🗋 Veg Inti 💌 🖬 🛱 🛱 🔛 🔛                                                                                                    | 0 0 0                                                                                                    |
| Authorized Letter.pdf SAD.pdf<br>Bill of Laden 1.pdf<br>Bill of Laden 2.pdf<br>Control Sheet.pdf<br>Failed SAD.pdf<br>Invoice.pdf<br>Rejection Form.pdf | Status                                                                                                    |
| File Name:     Control Sheet.pdf       Files of Type:     Corresponding files for scan document                                                         | Upload butto                                                                                                    |
|                                                                                                    | Look In: Veg Inti  Authorized Letter.pdf SAD.pdf Bill of Laden 1.pdf Bill of Laden 2.pdf Control Sheet.pdf Failed SAD.pdf Invoice.pdf Rejection Form.pdf File Name: Control Sheet.pdf |

#### Figure 20

Click the upload button to upload the document illustrated in figure 20 above. File dialog box appears, select the type of document you wish to upload and click ok.

To enter the code of the document use the drop down menu located under the "Code" field.

# **STEP 8: Completing the Previous Document**

The previous document tab is broken into two segments: the previous declaration segment and the current declaration segment see figure 21 below. The previous declaration segment shows information from the IM4 to reflect what was entered into the bond such as the number of packages, the number of items, weight etc..., while the current declaration segment contains information regarding the amount of pieces the user wishes to remove from the bond, as such the user will only be asked to input the Supplementary Unit.

| and the second second | declaration | >        | 100000   |                        |        |                 | 5272550  | - Andrewson    | arrow 1   | 54 (955) (A.2.)         |
|-----------------------|-------------|----------|----------|------------------------|--------|-----------------|----------|----------------|-----------|-------------------------|
| Office                | Tear        | Reg. Nb. | Brn. ND. | #5 Code                | Origin | Initial City :  | Packages | Net mass       | Sap. Unit | Reference Cill value    |
|                       |             |          |          |                        |        | Remaining Qty : | Packages |                | Sup. Unit | Sul Reference CIF value |
|                       |             |          |          | Product identification |        |                 | _        | al description |           |                         |
| Current               | declaration |          |          |                        |        |                 |          |                |           |                         |
|                       | -           |          | Him. ND. | RS Code                | Origin |                 | Packages | Net mass       | Sup. Unit | Reference CiF value     |

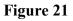

Figure 21 above shows the Previous Document form before it is populated with data.

To populate the previous document information to show the amount of packages, gross weight and the amount of goods entered into the bond. The user must first enter the **Office**, **Year**, **Reg No**. and **Itm.No** (see Figure 22 below). This data must be taken from the previously submitted IM7 declaration.

Once the user has entered the 4 required information mentioned above, and presses the **tab key** the remaining fields will be populated, to reflect the information submitted on the IM7 declaration.

Note the Reg No. is the Customs Reference Number and is generated once the IM7 has been validated and assessed.

|                      | ring 🕂             | 🗙 🥃 🖵 😡  |          | × II Re               |        | 2 1             |           |                |           |                    |           |
|----------------------|--------------------|----------|----------|-----------------------|--------|-----------------|-----------|----------------|-----------|--------------------|-----------|
|                      |                    |          |          | TIGUA AND BA          |        |                 |           |                | 1         |                    |           |
| SAD - Pr             | evious do          | ocuments |          |                       |        |                 | 1         |                |           |                    |           |
|                      |                    |          |          |                       |        |                 |           |                |           |                    |           |
| Previous d<br>Office | eclaration<br>Year | Reg. Nb. | Itm. Nb. | HS Code               | Origin | Initial Qty :   | Packages  | Net mass       | Sup. Unit | Reference CIF valu | e         |
| AGDW                 | 2016               | C 140    | 1        |                       |        |                 | ·         |                |           |                    |           |
|                      |                    |          |          |                       |        | Remaining Qty : | Packages  | Net mass       | Sup. Unit | Sup. value 1       | Sup. valu |
|                      |                    |          |          | Product identificatio | n      |                 | Commercia | al description |           | -10                |           |

Figure 22

| SAD - Previous d                    | ocuments       |             |                 |         |        |                 |          |                     |                    |                    |            |
|-------------------------------------|----------------|-------------|-----------------|---------|--------|-----------------|----------|---------------------|--------------------|--------------------|------------|
| Previous declaration<br>Office Year | Reg. Nb.       | itm, Na.    | H5 Code         |         | Órigin | Initial Oty :   | Packages | Net mana.           | Sup. Unit          | Reference Cill val |            |
| AGOW 7 2016                         | C \$40         | 1           | 60019100        | 000     | CN     |                 | 200      | 999,000             | 500.00             |                    | 6.7        |
| and the solo                        | C 140          |             | 00019100        | 000     | 1,00   | Remaining Oty : | Packages | Netmass             | Sup. Unit          | Sup. value 1       |            |
|                                     |                |             |                 |         |        |                 | 200      | 999.000             | 500.00             |                    |            |
|                                     |                |             | Product identif | cattion |        |                 |          | al description      |                    |                    |            |
|                                     |                |             |                 |         |        |                 | SHIRTS & | BLOUSES             |                    |                    | _          |
| Current declaration                 |                | -           |                 |         |        |                 |          |                     |                    |                    |            |
| +                                   |                | iters, Mbs. | HS Code         |         | Origin |                 | Packages | Net mass            | Sup. Unit          | Reference CIF val  | 1e         |
|                                     |                | 1           | 60019100        | 000     | CN     |                 | 80       | 399.600             | 200.00             | )                  | 6.7        |
| Office Year Ser                     | Reg.Nb. Prvit. | HSCode Prec | Orig. Packages  |         | leight | 5.U. Ref        | Lvalue   | Itm Qty written-off | Weight written-off | S.U. written-off   | Ref. value |
|                                     |                |             |                 |         |        |                 |          |                     |                    |                    |            |

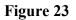

Figure 23 above shows the completed **previous document**. Observe that 500 items were entered into the bond via previous declaration; however our **current declaration** is requesting to remove 200 items.

For the current declaration section the only information the user is required to enter is the supplementary unit.

To complete the form the user must click the *information* (see figure 24 below).

| +  |       |      |      |          |        | -        |      | 600   | 019100   | 000 CN  |        |            | -   |                 |                    |                  | 6       |
|----|-------|------|------|----------|--------|----------|------|-------|----------|---------|--------|------------|-----|-----------------|--------------------|------------------|---------|
| 0  | ffice | Year | Ser. | Reg. Nb. | Prv It | HS Code  | Prec | Orig. | Packages | Weight  | S.U.   | Ref. value | Itm | Qty written-off | Weight written-off | S.U. written-off | Ref. va |
| AG | DW    | 2016 | С    | 140      | 1      | 60019100 | 0    | CN    | 200      | 999.000 | 500.00 | 6.71       | 1   | 80              | 399.600            | 200.00           |         |
|    |       |      |      |          |        |          |      |       |          |         |        |            |     |                 |                    |                  |         |

#### Figure 24

Based on the amount chosen to be remove from the bond, this will automatically be updated in box 6 and box 31 of the SAD highlighted in figure 25 below.

| 1                                     | ( ASYCUDA   ANTIGUA AND BA                                                                                                    | квс  | JDA                                 |             |           |                                    |                   |                 |                 | 1                 | ſ                   |
|---------------------------------------|----------------------------------------------------------------------------------------------------|------|-------------------------------------|-------------|-----------|------------------------------------|-------------------|-----------------|-----------------|-------------------|---------------------|
|                                       |                                                                                                    | 2    | 1                                   | DECI        | ARA       |                                    | OFFICE O          |                 | NATION          |                   |                     |
|                                       | 2 Exporter No.<br>H&M<br>WASHINGTON                                                                                                    |      | IM<br>3 Form<br>1<br>5 Items        | 1           |           | U List<br>0 Ma                     | nifest<br>7 Refer | eferen          | number          | USTOMS            | 6<br>               |
|                                       | 8a Consignee No.<br>ST MARY'S STREET<br>ST. JOHN'S<br>ANTIGUA AND BARBUDA                                                                            |      | 9 Finan<br>Country<br>US            | Section 2   |           | Trading                            | 2016<br>No.       | e detai         | 0987            | 0.00              | 13 C.A.P.           |
|                                       | 14 Declarant No.<br>UNION KUAU<br>ST. JOHN'S                                                                                                    |      | 15 Cou<br>United<br>16 Cou<br>China | State       | 5         |                                    |                   |                 |                 | a A               | G                   |
|                                       | 18 Identity and nationality of means of transport at arrival BS BS                                                                                   | Ctr. | 20 Deliv<br>CIF                     |             | JOH       | 4'S                                |                   |                 |                 |                   | _                   |
|                                       | 21 Identity and nationality of active means of transport crossing the bord<br>MV FAST BS                                                             |      | XCD                                 | 1           | ang barra |                                    | ,341.06           | 1               | h. rate<br>1.00 |                   | transac.            |
|                                       | 25 Mode transport     26 Inland mode     27 Place of discharge       1     at border     Transport       29 Office of entry     30 Location of goods |      | 28 Fina<br>Terms                    |             |           | nking data<br>t <mark>01</mark>    | Bank<br>Basio     | Code<br>C       |                 |                   |                     |
| 31 Packages<br>and.                   | AGDW DEEP WATER HARBOUR (DWTSD<br>Marks and numbers - Number and kind<br>Marks & no NIT6                                                             |      |                                     | 32 Ite<br>1 | m<br>No.  | 33 Commo<br>6001910                |                   | e<br>000        | Product         | Identific         | ation               |
| description<br>of goods               | Nbr & Kind 80 BX                                                                                                    |      |                                     |             |           | 34 Cty. orig<br>aj <mark>CN</mark> | g. Code<br>bj     | 35 Gr           | oss mass        | s (kg)<br>399.600 | 36 Prefer.          |
|                                       | Box                                                                                                    |      |                                     |             |           | 37 PROCED<br>4070                  | 000               |                 | t mass (k       | 399.600           |                     |
|                                       | Of cotton SHIRTS & BLOUSES                                                                                                    |      |                                     |             |           | 40 AWB/BL<br>AGDW 20               |                   |                 |                 | iment             | S/L                 |
| 44 Add. info                          | Licence No D.Val D.Q                                                                                                    | ty   |                                     |             |           | 41 Suppler<br>MTK                  |                   | units<br>200.00 | 42 Item         | Price<br>1,34     | 43 V.M.<br>1.06code |
| Documents<br>Produced<br>Certificates | A D                                                                                                    |      |                                     |             |           |                                    |                   | A.              | l. Code         | 45 Adjus          | tment<br>1          |
| and autho-<br>rization                |                                                                                                    |      |                                     |             |           |                                    |                   |                 | 46 Statis       | stical valu       | e<br>1,341.06       |
|                                       | •                                                                                                    |      |                                     |             |           |                                    |                   |                 |                 |                   |                     |

# STEP 9: Verify and Register SAD

After all mandatory fields have been entered on all the necessary forms, the declarant must **"Verify"** the SAD by clicking the verify icon on the top of the form as illustrated in figure 28 below.

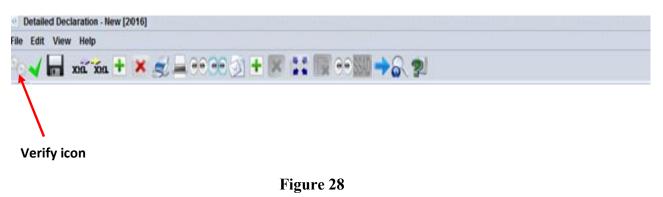

The system will send a message to the user if there are errors on the SAD. The verification process will not be complete until all errors are corrected as illustrated in figure 29 below.

|      | lessages                                                                       | цк<br>К | $\times$ |
|------|--------------------------------------------------------------------------------|---------|----------|
|      | Error: Invoice value: Total of Items is smaller than declared total by -1000.0 |         |          |
|      |                                                                                |         |          |
| STOP |                                                                                |         |          |
|      |                                                                                |         |          |
|      |                                                                                |         |          |

Figure 29

NB: this is just one of the many errors that can be sent to the users.

If there are no errors on the SAD, the system will verify the SAD as illustrated in figure 30 below.

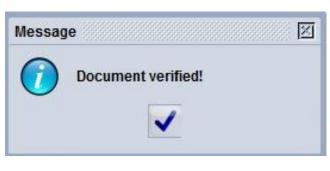

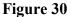

# **STEP 10: Validate Assess and Register SAD**

The declarant must then "*validate and assess*" the SAD by clicking the "*Validate* and Assess" icon as illustrated in figure 31 below.

Assess means that you are submitting the declaration for Customs acceptance and to acknowledge the values included in it as correct.

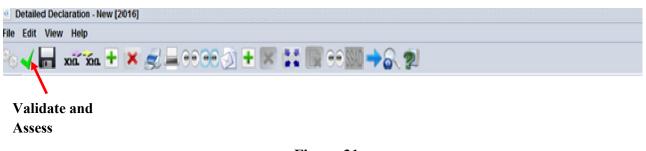

Figure 31

After Validation, the system will display: a Declarant Reference Number, a Customs Reference Number, and an Assessment Reference Number. Each number is unique to each declaration, and any one of them can be used to retrieve it.

The Declarant Reference number is made up of the year, the Declarant's Identification Number and his/her Reference Number. The Customs Reference Number (Registration Number) is preceded by the prefix C and followed by the date when the SAD is registered. The Assessment Number is preceded by the prefix L and followed by the date when the SAD is assessed as illustrated in figure 32 below.

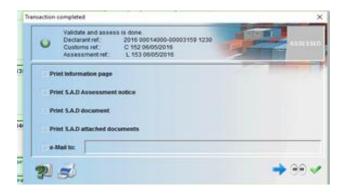

Figure 32

The declarant receives an email message indicating your SAD has been assessed.

The Declarant must supply the cashier with the assessment number for payment *(or in accordance with prevailing policy).* 

# **STEP 11: View the Status of Previous Declaration (IM7)**

The previous declaration has three tabs: General Segment, Items and Write off (W.O) Summary (see figure 36 below).

The General Segment tab shows the overall information of the IM7 declaration such as the consignee, exporter, Number of packages etc...(see figure36 below).

The Items segment shows information related to the HS Code, Country of origin, taxes collected etc...(see figure37 below).

The Write off segment shows information related to the quantity of goods removed from the bond and the quantity of goods remaining in the bond (see figure38 below).

To access the **"Previous Declaration":** navigate the Document Library using this path: ASYCUDA → Good Clearance → Declaration → Previous Declaration → Previous Declaration → Right click → Select Find as illustrated in figure 33 below.

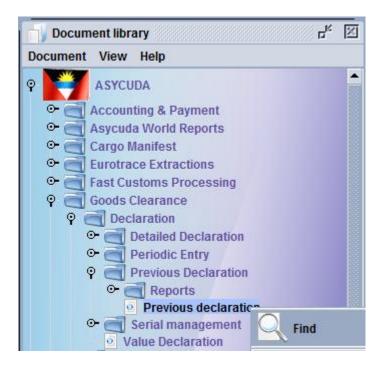

Figure33

The previous declaration finder appears as seen in figure 34 below. The user can enter the search criteria such as the registration number, reference year, Registration date etc... Note: the information entered here is based on the IM7 declaration.

| Name                | criteria | value #1 | value #2 |
|---------------------|----------|----------|----------|
| Office              | all      |          |          |
| General proc.       | all      |          |          |
| Reg. Serial         | all      |          |          |
| Reg. Nber           | equal    | 140      |          |
| Reg. Date           | all      |          |          |
| Ast. Serial         | all      |          |          |
| Ast. Nber           | all      |          |          |
| Ast. Date           | all      |          |          |
| Dec. reference year | equal    | 2016     |          |
| Declarant           | all      |          |          |
| Dec. reference      | all      |          |          |
| Exporter            | all      |          |          |

#### Figure34

Search results appear as shown below in figure35, select view to see details of the entry

| evious decl | aration finde                          | r                                             |                                                      |                                                                                                    |                                                                                                    |                                                                                                    |                                                                                                    |                                                                                                    |                                                                                                    | 1 <sup>14</sup> [2                                                                                                    |
|-------------|----------------------------------------|-----------------------------------------------|------------------------------------------------------|----------------------------------------------------------------------------------------------------|----------------------------------------------------------------------------------------------------|----------------------------------------------------------------------------------------------------|----------------------------------------------------------------------------------------------------|----------------------------------------------------------------------------------------------------|----------------------------------------------------------------------------------------------------|----------------------------------------------------------------------------------------------------|
| One docu    | iment found!                           | Please s                                      | elect a docume                                       | ent and sele                                                                                                    | ct an action                                                                                                    | from the loca                                                                                                    | al menu                                                                                                    |                                                                                                    |                                                                                                    |                                                                                                    |
|             | a defined on the ball of the second of | Reg. Nb                                       | and a standard of the time of the Automatical States |                                                                                                    | Ast. Nber                                                                                                    | Ast Date                                                                                                    | Declarant code                                                                                                    | Declarant ref.                                                                                                    | Exporter                                                                                                    | Consignee                                                                                                    |
| 7           | С                                      | 1000                                          | -                                                    |                                                                                                    | 141                                                                                                    | 05/05/2016                                                                                                    | y                                                                                                    | 123                                                                                                    | C                                                                                                    |                                                                                                    |
|             |                                        | 1                                             | Modify Regi                                          | stered                                                                                                    |                                                                                                    |                                                                                                    |                                                                                                    |                                                                                                    |                                                                                                    |                                                                                                    |
|             |                                        | Ĩ                                             | Details                                              |                                                                                                    |                                                                                                    |                                                                                                    |                                                                                                    |                                                                                                    |                                                                                                    |                                                                                                    |
|             |                                        |                                               |                                                      |                                                                                                    |                                                                                                    |                                                                                                    |                                                                                                    |                                                                                                    |                                                                                                    |                                                                                                    |
|             |                                        |                                               |                                                      |                                                                                                    |                                                                                                    |                                                                                                    |                                                                                                    |                                                                                                    |                                                                                                    |                                                                                                    |
| <b>D</b> 4  | 10                                     |                                               |                                                      |                                                                                                    |                                                                                                    |                                                                                                    |                                                                                                    |                                                                                                    |                                                                                                    | - 0                                                                                                    |
|             | One docu<br>Gen. proc.<br>7            | One document found!<br>Gen. proc. Reg. Serial | Gen. proc. Reg. Serial Reg. Nbe<br>7 C 140<br>2      | One document found! Please select a document<br>Gen. proc. Reg. Serial Reg. Nber Reg. Date<br>7 C 140 0505/2016<br>View<br>Modify Regin<br>ng Details | One document found! Please select a document and sele<br>Gen. proc. Reg. Serial Reg. Nber. Reg. Date Ast. Serial<br>7 C 140<br>View<br>Modify Registered<br><u><u><u></u><u></u><u></u><u></u><u></u><u></u><u></u><u></u><u></u><u></u><u></u><u></u><u></u><u></u><u></u><u></u><u></u><u></u></u></u> | One document found! Please select a document and select an action<br>Gen. proc. Reg. Serial Reg. Nber Reg. Date Ast. Serial Ast. Nber<br>7 C 140<br>View<br>Modify Registered<br><u><u><u></u><u></u><u></u><u></u><u></u><u></u><u></u><u></u><u></u><u></u><u></u><u></u><u></u><u></u><u></u><u></u><u></u><u></u></u></u> | One document found! Please select a document and select an action from the local<br>Gen. proc. Reg. Serial Reg. Nber Reg. Date Ast Serial Ast Nber Ast Date<br>7 C 140 05/05/2018 1<br>141 05/05/2016<br>Wiew<br>Modify Registered<br><u><u><u></u></u><u></u><u></u><u></u><u></u><u></u><u></u><u></u><u></u><u></u><u></u><u></u><u></u><u></u><u></u><u></u><u></u><u></u></u> | One document found! Please select a document and select an action from the local menu<br>Gen. proc. Reg. Serial Reg. Nber. Reg. Date Ast. Serial Ast. Nber Ast. Date Declarant code<br>7 C 140 05/05/2016 141 05/05/2016 141 | One document found! Please select a document and select an action from the local menu           Gen. proc.         Reg. Serial         Reg. Nber         Reg. Date         Ast. Serial         Ast. Nber         Ast. Date         Declarant code         Declarant ref.           7         C         140         05/05/2016         123         123         123           Image: Comparison of the local menu         Image: Comparison of the local menu         141         05/05/2016         123           Image: Comparison of the local menu         Image: Comparison of the local menu         123         123           Image: Comparison of the local menu         Image: Comparison of the local menu         123         123 | One document found! Please select a document and select an action from the local menu<br>Gen. proc. Reg. Serial Reg. Nber Reg. Date Ast. Serial Ast. Nber Ast. Date Declarant code Declarant ref. Exporter<br>7 C 140 05/05/2016 123 C<br>Modify Registered<br><u>1</u> Details |

#### Figure35

The declaration appears as illustrated below in figure 36 below.

|        | 2 Exporter                                       | No.  |                | 1 DEC<br>IM 7      | DE                    | SDW<br>EP WATER HARBO        | OUR CUSTOMS    |
|--------|--------------------------------------------------|------|----------------|--------------------|-----------------------|------------------------------|----------------|
|        | H&M                                              |      |                |                    |                       | 140                          | 05/05/2016     |
|        | WASHINGTON                                       |      |                |                    | L                     | 141                          | 05/05/2016     |
|        |                                                  |      |                | 5 Items            | 6 Nbr packages<br>200 |                              |                |
|        | ST MARY'S STREE<br>ST. JOHN'S<br>ANTIGUA AND BAR |      |                | _                  |                       |                              |                |
|        | 14 Declarant<br>UNION ROAD<br>ST. JOHN'S         | No   |                | Identific<br>WHS-T | ation of warehou      | se Expiry date<br>13/08/2016 |                |
|        | y by item                                        |      |                |                    |                       |                              |                |
| Summar |                                                  | Prec | Initial weight | Initial S.U.       | Remai                 | ning weight                  | Remaining S.U. |
| Summar | HS Code                                          | Ties |                |                    |                       |                              |                |

# Figure36

|                         |                      |                | Declaration Number                         | : AGDW C 14 | 10  | 2016 |       |                                                                                                    |                                  |                       |                       |                       |    |
|-------------------------|----------------------|----------------|--------------------------------------------|-------------|-----|------|-------|----------------------------------------------------------------------------------------------------|----------------------------------|-----------------------|-----------------------|-----------------------|----|
| 31 Packages<br>and.     | Marks a<br>Marks 8   | no NIT6        | iners No(s) - Number and kind 32 Iter<br>1 |             |     |      |       | and the second second sec | 3 Commodity code<br>60019100 000 |                       |                       |                       | _  |
| description<br>of goods | of packa<br>Nbr & Ki |                | вх                                         |             |     |      |       | 34 Cty. orig. C                                                                                                    | Code 35 Gr                       | ross mas              | s (kg) 3<br>1,200.000 | 6 Prefer.             |    |
|                         |                      |                | Box                                        |             |     |      |       | 37 PROCEDURI<br>7000 0                                                                                                    | E 38 Ne                          | et mass (             | (g) 3<br>999.000      | 9 Quota               |    |
|                         | Of cotto             |                |                                            |             |     |      |       | 40 Summary of TEST1                                                                                                    | declaration                      | / Previou:            | document              |                       |    |
|                         |                      | Description of | fgoods                                     |             |     |      |       | 41 Supplemen<br>MTK                                                                                                    | ntary units<br>500.00            | CONTROL OF CONTROL OF | erence unit<br>6.71   | 1                     |    |
| 47 Calcul-              | Trees                | T b            | 1. Pete                                    | . Annunt    | 140 |      | Tax b |                                                                                                    | 0.4                              |                       |                       |                       |    |
| ation of                | Type<br>ICD          | Tax base       | Rate                                       | Amount      | MP  | Туре | Tax D |                                                                                                    | Rate                             |                       | Amount                | and the second second | ME |
| ation of                |                      | 3,352.650      | 5.000                                      | 167.63      | 0   | ICD  |       | 3,352.650                                                                                                    |                                  | 5.000                 |                       | 167.63                | 0  |
| ation of taxes          | RRC                  | 3,352.650      | 10.000                                     | 335.27      | 0   | RRC  |       | 3,352.650                                                                                                    |                                  | 10.000                |                       | 335.27                | 0  |

Figure 37

| 21             | ex B          |         |          |                      |                    |                |      |    |                             |                         |                    |
|----------------|---------------|---------|----------|----------------------|--------------------|----------------|------|----|-----------------------------|-------------------------|--------------------|
| Previous decla | aration - Mo  | dify Re | egistere | d [AGDW]             |                    |                |      |    |                             |                         |                    |
| Edit View      | Help          |         |          |                      |                    |                |      |    |                             |                         |                    |
| 183            | 2             |         |          |                      |                    |                |      |    |                             |                         |                    |
|                |               |         |          |                      |                    |                |      |    |                             |                         |                    |
| Write-         | off summa     | ary     |          | ASYCU                | <b>da</b>   A      | NTIGUA AND B   | ARBU | DA |                             |                         |                    |
|                | us declaratio | 'n      |          |                      | Write-of           | ff declaration |      |    |                             |                         |                    |
|                |               |         |          | ASYCUE<br>Ref. Value |                    |                |      |    | Kgs. Written-off            | S.U. Written-off        | Ref. Value         |
| Previou        | us declaratio | 'n      | Orig.    |                      | Write-of<br>Office | ff declaration |      |    | Kgs. Written-off<br>399.600 | S.U. Written-off<br>200 | Ref. Value<br>6.71 |

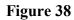

# STEP 12: Make Payment

Supply the cashier with the Assessment reference number of your declaration to make payment as illustrated in figure 39 below. Example of assessment number: 2016L141

| Customs Office<br>AGDW DEEP WATER HARBOUR CL |            | Identification of the declaration  |          |
|----------------------------------------------|------------|------------------------------------|----------|
| Model Customs reference                      | 05/05/2016 | 2016 123 2016 L 141 / 05/05/2016 1 | of Items |
| UNION ROAD<br>ST. JOHN'S                     |            | ST MARY'S STREET<br>ST. JOHN'S     |          |

#### Figure 39

Once payment is finalized, the goods can be released from the warehouse by the proper officer.